# **Simulações em Python para Tomada de Decisão: Alugar, Economizar e Pagar à Vista ou Financiar um Imóvel**

**\_\_\_\_\_**

## Felipe Nornberg Schuch<sup>39</sup> Mathias Schneid Tessmann40

O presente ensaio trata-se de um estudo de caso em matemática financeira resolvido em Python. O mesmo envolve calcular diferentes cenários com relação a aquisição - ou não - de um imóvel. Além disso, aborda a manipulação de tabelas com o pacote Pandas e a produção de gráficos com Matplotlib.

A matemática financeira é uma disciplina fundamental na atuação de profissionais de diversos setores e, adicionalmente, possui importante papel na gestão de recursos próprios e no gerenciamento do orçamento doméstico. É justamente nesse ponto que muitas pessoas têm seu primeiro contato com programação, e talvez nem se deem conta disso, ao utilizar alguma aplicação de manipulação de planilhas para controlar os gastos de casa. Verdade seja dita, planilhas são estruturas de dados muito úteis.

Ao mesmo tempo, é senso comum ser mais vantajoso comprar um imóvel parcelado – caso o valor das parcelas seja próximo ao valor pago como aluguel -. Quantas pessoas já ouvimos comentar que preferem, ao invés de desembolsar um valor X de aluguel mensalmente, pagar a parcela do imóvel que seja delas? Mas será mesmo que isso faz sentido quando considerado o longo prazo e os valores pagos pelo empréstimo? Apresentamos um estudo com cenários simplificados e didáticos sobre a aquisição - ou não - de um imóvel. Ele cobre três situações:

- Comprar com uma entrada e financiamento;
- Alugar e investir mensalmente;
- Economizar e comprar à vista.

Para tanto, exemplifica-se como resolver o problema proposto com o emprego de duas importantes ferramentas:

• Pandas é um pacote Python que fornece estruturas de dados rápidas, flexíveis e expressivas, projetadas para tornar o trabalho com dados "relacionais" ou "rotulados" fáceis e intuitivos. O objetivo é ser o alicerce fundamental de alto nível para a análise prática de dados do mundo real em Python. Além disso, tem o objetivo mais amplo de se tornar a mais prestigiada e flexível ferramenta de análise / manipulação de dados de

<sup>&</sup>lt;sup>39</sup> Possui doutorado e mestrado em Engenharia de Materiais pela PUC-RS e graduação em Engenharia Mecânica pela PUC-RS. Atualmente é pós-doutorando em Engenharia de Materiais pela mesma universidade e tem experiência em mecânica dos fluidos computacional, fenômenos de transporte, programação, métodos numéricos, educação financeira e outros.

<sup>40</sup> Doutorando em Economia com ênfase em Finanças pela Universidade Católica de Brasília, mestre em economia aplicada pelo PPGOM/UFPel. Atualmente é assessor acadêmico, pesquisador e Professor no IDP.

código aberto disponível em qualquer linguagem. Pandas é bem adequado para muitos tipos diferentes de dados:

o Dados tabulares com colunas de tipos heterogêneos, como em uma tabela SQL, arquivo .csv ou planilha do Excel;

o Dados de séries temporais ordenados e não ordenados (não necessariamente de frequência fixa);

o Dados de matriz arbitrária (homogeneamente digitados ou heterogêneos) com rótulos de linha e coluna;

Qualquer outra forma de conjuntos de dados observacionais / estatísticos. Os dados realmente não precisam ser rotulados para serem colocados em uma estrutura de dados de pandas.

• Matplotlib é uma biblioteca de plotagem 2D do Python, que produz figuras de qualidade de publicação em uma variedade de formatos impressos e ambientes interativos entre plataformas. Matplotlib pode ser usado em scripts Python, nos shells do Python e do IPython, no notebook Jupyter, nos servidores de aplicativos da web e em quatro kits de ferramentas de interface gráfica do usuário. Matplotlib tenta tornar as coisas fáceis simples e as coisas difíceis possíveis. Você pode gerar gráficos, histogramas, espectros de potência, gráficos de barras, gráficos de erros, diagramas de dispersão, etc., com apenas algumas linhas de código.

import pandas as pd import matplotlib.pyplot as plt

#### **SISTEMAS DE AMORTIZAÇÃO**

Quando falamos em sistemas de pagamento, ou sistema de amortização, existem quatro parâmetros fundamentais:

- $\bullet$  Tempo total  $N$ :
- $\bullet$  Taxa de juros i;
- Saldo devedor inicial  $S$   $D$  0 :
- Valor da parcela, que por sua vez é subdividido em:
- o Amortização, valor que efetivamente abate parte do saldo devedor;
- o Juros, valor pago como remuneração ao financiador, onde observa-se que:

#### $Amortização = Parcela - Juros$

Pode-se citar pelo menos dois modelos clássicos que tratam dessa relação:

• Sistema de Amortização Constante (SAC): Como o próprio nome sugere, a amortização é constante ao longo de todo o tempo:

Amortização  $n = SD_0$  N Os juros são obtidos ao multiplicar a taxa de juros pelo saldo devedor do período anterior:

 $luros \n n = i x SD \n n - 1$ E como vimos, a parcela é a soma dos dois anteriores:

```
Parcela n = luros n + Amortizacão n
```
Note que nesse sistema o saldo devedor decresce linearmente, além disso, as prestações diminuem gradualmente com o passar do tempo.

• Outra opção é a Tabela Price, ou sistema francês de amortização. Aqui, o valor das parcelas é constante no tempo, e obtido por meio de equação:

 $Parcela = SD \ 0 \ i \ 1 - (1 + i) - n$ Os juros são novamente obtidos por:

 $luros \nvert n = i x SD \nvert n - 1$ E por fim obtemos o valor da amortização de cada parcela como:

Amortização  $n = Parel$ a  $n - l$ uros n

Tendo tudo isso em vista, podemos construir uma rotina em Python que nos retorne um Data Frame em Pandas, que nada mais é do que uma tabela. Ele inclui os valores obtidos para juros, amortização, parcela e saldo devedor para cada período  $n$ , em função da escolha do sistema de pagamento (SAC ou Price), da taxa de juros i, do número de períodos de tempo  $N$  e do saldo devedor inicial  $SD \quad 0$ .

Agora podemos ver um exemplo da função em ação para ambos os sistemas de pagamento, para uma taxa de juros de 5%, 4 períodos de tempo e saldo devedor inicial de R\$1.000:

sistema\_pagamento('sac',0.05,4,1000)

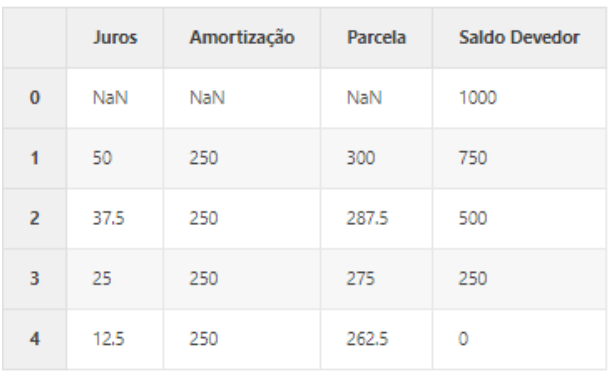

Note na tabela acima algumas posições marcadas com NaN, abreviação para não um número (do inglês para Not a Number). Eles ocorreram no nosso exemplo para o tempo 0, onde valores não foram informados para algumas colunas. O NaN não é necessariamente um problema, a biblioteca Pandas é justamente capaz de lidar com dados faltantes. Perceba que essas células podem ser definidos para qualquer valor desejado com o método fillna(), vamos utiliza-lo no segundo exemplo:

#### sistema\_pagamento('price',0.05,4,1000).fillna(0)

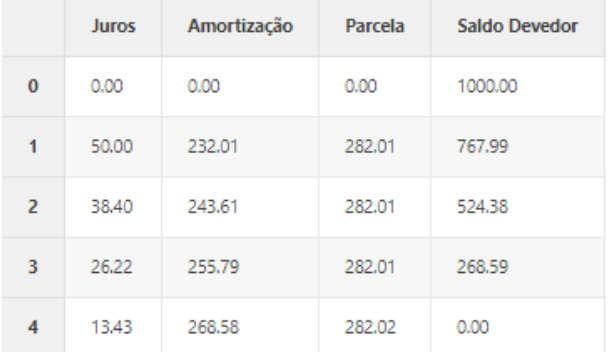

Uma das vantagens de se trabalhar com dadostabulares é que eles podem ser facilmente transformados em gráfico, veja como fazemos isso com apenas algumas linhas de código:

```
fig, (ax1, ax2) = plt.subplots(nrows=2, ncols=1,
                  sharex=True,
                  sharey=True)
sistema_pagamento('sac',0.05,30,1000).plot(ax=ax1,title='Sistema SAC')
sistema_pagamento('price',0.05,30,1000).plot(ax=ax2,title='Tabela Price')
ax2.set_xlabel('Tempo')
ax1.set_ylabel('Valor - R$')
ax2.set_ylabel('Valor - R$');
```
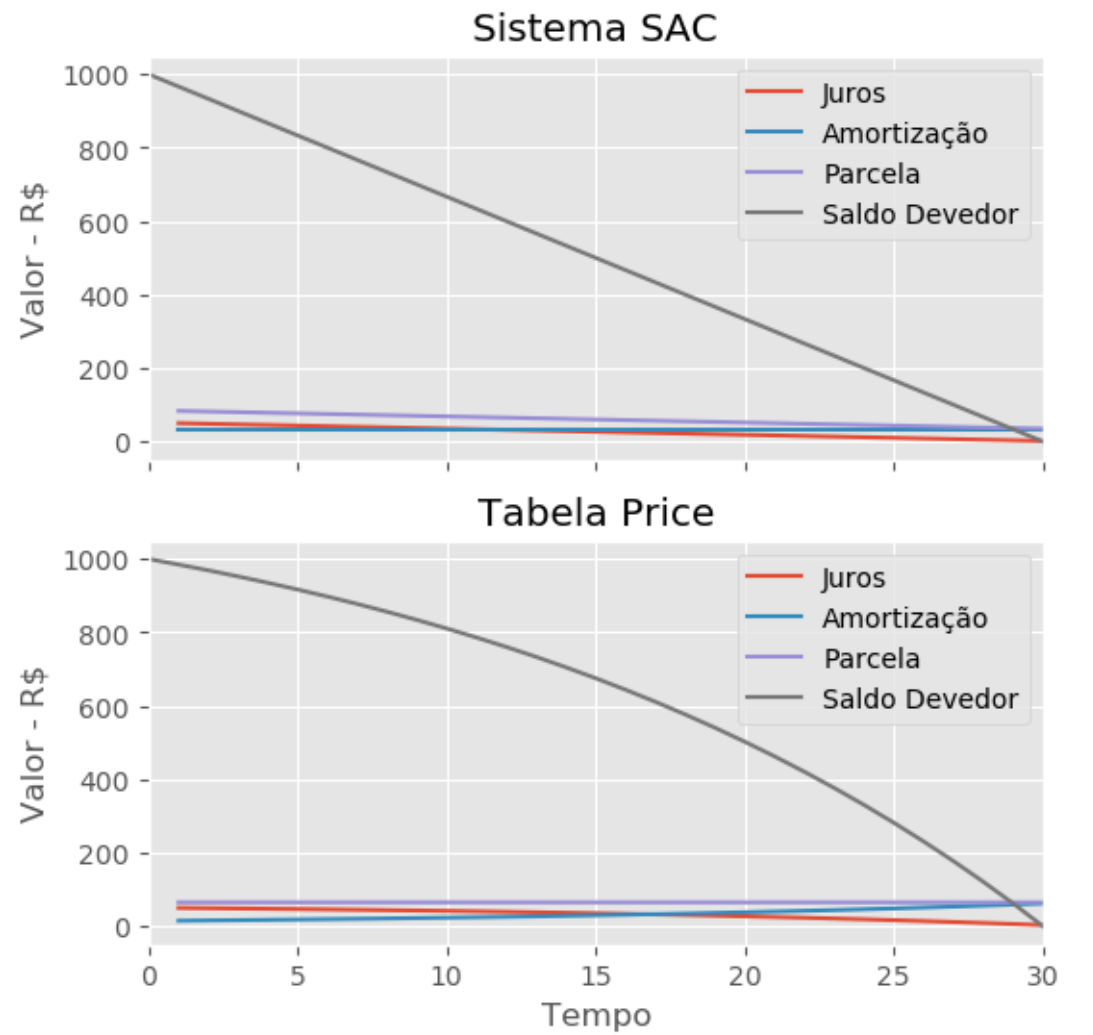

**VOL I | Nº IV | 2020**

**ISSN 2675-339** 

Note na figura acima todos os comentários que fizemos anteriormente sobre ambas as formas de pagamento.

#### **Cenários**

Aqui estabelecemos os parâmetros de cálculo que serão empregados nos diferentes cenários. São eles:

- Valor do imóvel;
- Valor da entrada;
- Taxa de juros anual para o financiamento;

• Taxa anual de aluguel: Fração do preço total do imóvel que seria paga como aluguel em um ano;

- Rendimento anual esperado caso os aportes sejam investidos;
- Quantos anos são esperados para o pagamento;
- Sistema de amortização (SAC ou Price).

Além disso, assume-se que nestes exemplos, todos os parâmetros mantenham-se constantes ao longo do tempo, o que certamente não ocorre em situações reais.

valor\_do\_imovel = 500000.00 entrada = 100000.00 taxa\_financeamento\_anual = 0.0942 taxa aluguel anual =  $0.04$ rendimento\_investimentos\_anual = 0.08  $tempo$  anos = 30

sistema = 'SAC' #sistema = 'PRICE'

Agora obtemos a taxa de juros mensal correspondente aos valores anualizados que utilizamos como entrada. Lembre-se que:

 $i$  mensal =  $(1 + i$  anual  $)$  1 12 - 1

de maneira que podemos escrever a seguinte função:

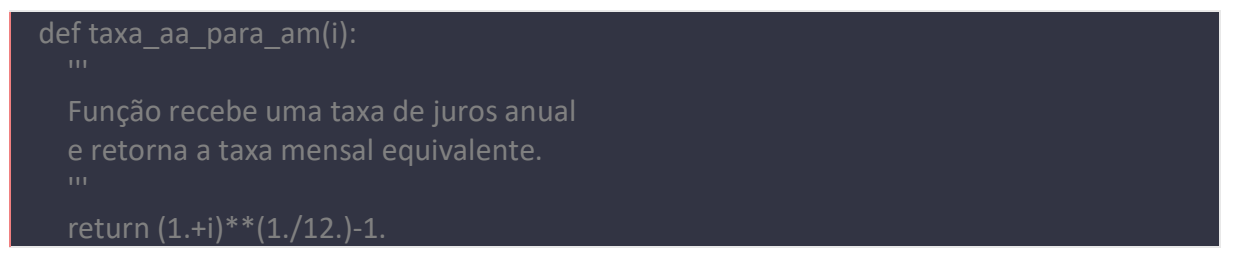

No seguinte bloco obtemos a valor a ser financiado como o valor do imóvel menos o valor da entrada, além disso, convertemos as taxas para termos mensais, assim como o tempo:

```
valor do financiamento = valor do imovel - entrada
taxa financeamento = taxa aa para am(taxa financeamento anual)
taxa_aluguel = taxa_aa_para_am(taxa_aluguel_anual)
rendimento investimentos = taxa aa para am(rendimento investimentos anual)
tempo = tempo anos * 12
```
#### **FINANCIAR**

O primeiro cenário consiste em financiar um imóvel, e para tanto basta aplicarmos a função do sistema de pagamentos que construímos na etapa inicial desse estudo:

```
financiar = sistema_pagamento(
   sistema,
  taxa_financeamento,
  tempo,
  valor do financiamento
```
Para fins comparativos, vamos estabelecer a evolução temporal do Patrimônio - Imóvel como a soma acumulativa dos valores de amortização (valor da parcela que efetivamente abate o saldo devedor) e da entrada, enquanto Custo - Juros será a soma acumulativa dos valores de juros (valor da parcela que remunera a instituição financiadora).

financiar['Patrimônio - Imóvel'] = financiar['Amortização'].cumsum() + entrada financiar['Custo - Juros'] = financiar['Juros'].cumsum()

Podemos visualizar todos os elementos da nossa tabela:

financiar and the state of the state of the state of the state of the state of the state of the state of the state of the state of the state of the state of the state of the state of the state of the state of the state of t

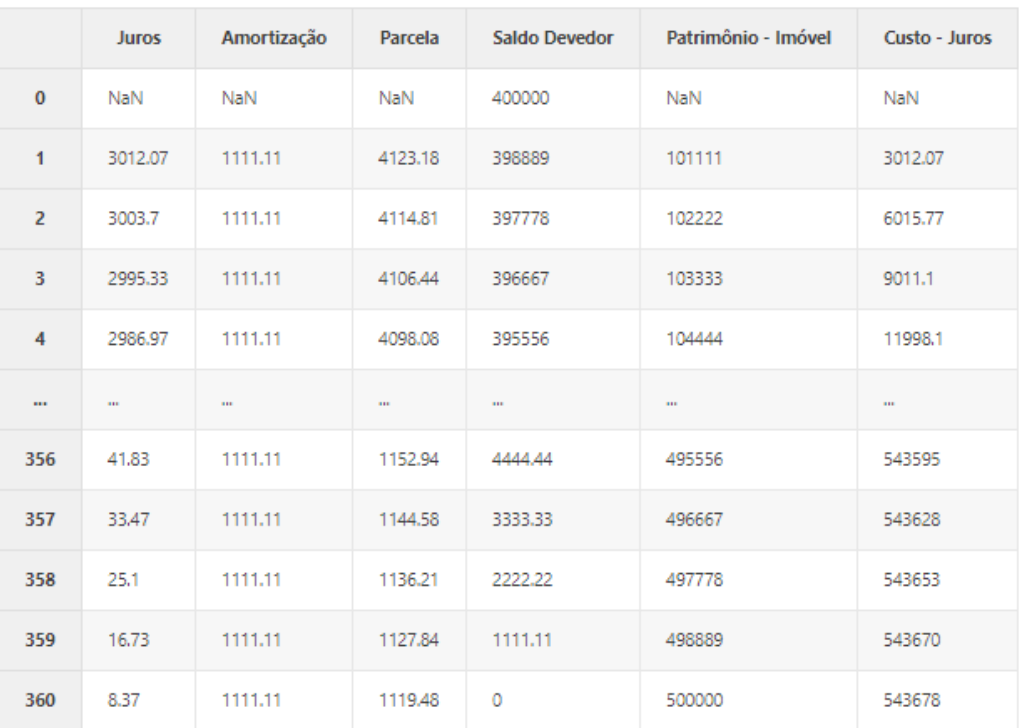

361 rows × 6 columns

Ou facilmente graficar os resultados para o primeiro cenário:

```
financiar[['Patrimônio - Imóvel',
       'Custo - Juros']
      ].plot.area(title='Financiar')
plt.xlabel('Tempo (meses)'); plt.ylabel('Valor (R$)')
copyright()
```
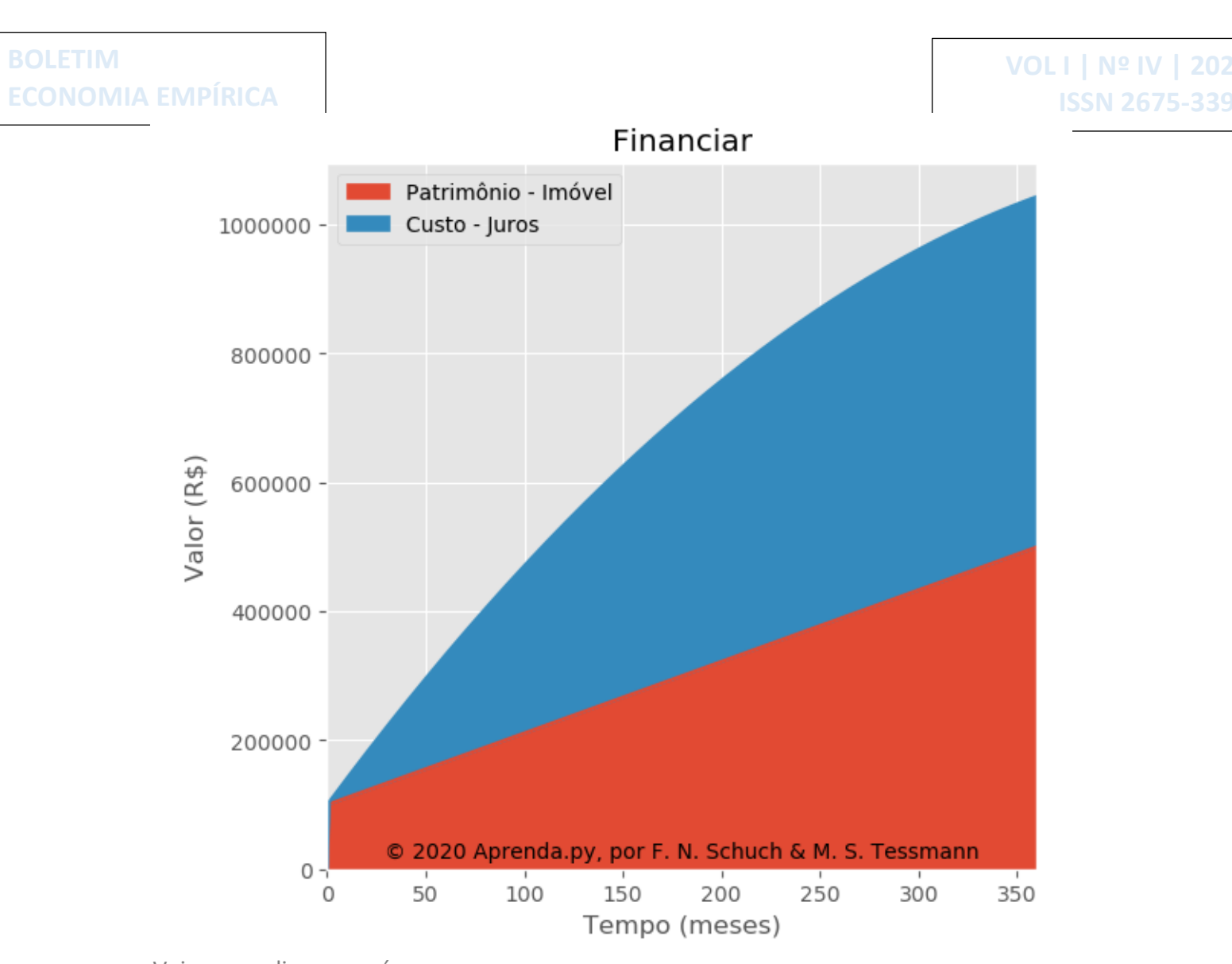

Veja o que dizem os números:

Ao longo de 360 meses: O montante total de R\$1043678.18 foi desembolsado, sendo R\$543678.18 para a instituição financeira (52.09% do total) e R\$500000.0 foram aportados no imóvel (47.91% do total).

#### **ALUGAR E APORTAR MENSALMENTE**

O segundo cenário avalia não comprar, mas sim alugar o imóvel pelo tempo estipulado. Entretanto, considera-se que todos os valores que seriam gastos com o financiamento no caso anterior serão convertidos em aportes em aplicações financeiras.

```
# Inicializamos um DataFrame vazio
alugar = pd.DataFrame(index=range(tempo+1))
# Calculamos o valor do aluguel
aluguel = round((valor do imovel)*taxa aluguel,2)
alugar['Aluguel'] = aluguel
# Aluguel no tempo zero é igual a zero
alugar['Aluguel'][0] = 0.0
```
## **BOLETIM ECONOMIA EMPÍRICA VOL I | Nº IV | 2020 ISSN 2675-339** # Aqui calculamos o custo com aluguel como o somatório # de todos os valores pagos alugar['Custo - Aluguel'] = alugar['Aluguel'].cumsum() # O aporte em aplicações financeiras se da pela diferença # entre o que seria pago de financiamento no exemplo anterior # e o valor do aluguel do imóvel alugar['Aportes'] = financiar['Parcela'] - aluguel # E o aporte inicial é o valor que estaria disponível como entrada alugar['Aportes'][0] = entrada Nesse exemplo faremos uma separação do Patrimônio em duas partes, a fração que é proveniente dos aportes como Patrimônio – Principal, enquanto a parte proveniente do rendimento dos juros será denominada Patrimônio – Rendimentos, que podem ser calculados como segue: # Aqui a variável é basicamente inicializada alugar['Patrimônio'] = alugar['Aportes'] # O patrimônio é realmente calculado neste laço

alugar['Patrimônio'][n] = alugar['Aportes'][n] + alugar['Patrimônio'][n-1] \* (1. +

alugar['Patrimônio - Rendimentos'] = alugar['Patrimônio'] - alugar['Patrimônio - Principal']

# Por fim, a fração Principal é tida como o somatório de todos os aportes

Feito todos os cálculos, podemos analisar os resultados

alugar['Patrimônio - Principal'] = alugar['Aportes'].cumsum() # E os rendimentos são obtidos pela seguinte subtração

for n in alugar.index[1:]:

rendimento investimentos)

```
alugar[['Patrimônio - Principal',
     'Patrimônio - Rendimentos',
     'Custo - Aluguel']
    ].plot.area(title='Alugar e Aportar Mensalmente')
plt.xlabel('Tempo (meses)')
plt.ylabel('Valor (R$)')
copyright()
```
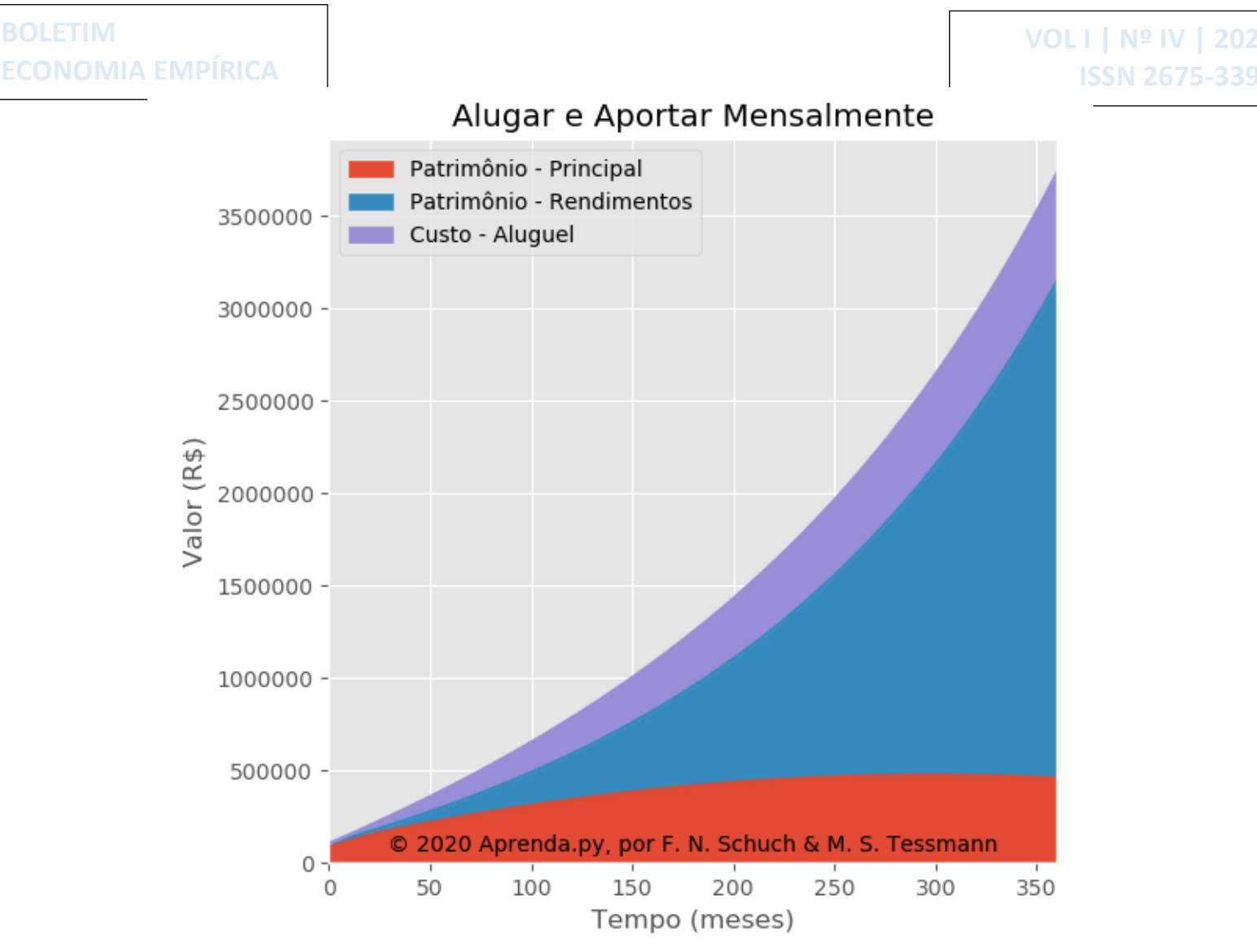

Veja o que dizem os números:

Ao longo de 360 meses: R\$589273.2 foram desembolsados com aluguel. O montante total em investimentos é de R\$3144815.24, sendo: R\$454404.98 proveniente dos aportes (14.45% do total)

e R\$2690410.26 dos rendimentos (85.55% do total).

#### **ECONOMIZAR E COMPRAR À VISTA**

O terceiro cenário considera a hipótese de alugar um imóvel e investir a diferença que haveria para um possível financiamento, assim como no caso anterior do aluguel. A diferença é que aqui o imóvel será comprado quando os investimentos atingirem o valor necessário. Nesse momento, o pagamento do aluguel será encerrado e os valores serão convertidos em mais aporte.

O patrimônio será composto agora de três partes, além da fração que é proveniente dos aportes como Patrimônio - Principal e da parte proveniente do rendimento dos juros, denominada Patrimônio – Rendimentos, teremos o Patrimônio – Imóvel.

Veja o cálculo:

```
# A parte inicial desse cenário é igual ao anterior,
# então iniciamos copiando os resultados
comprar = alugar.copy()
comprar['Patrimônio - Imóvel'] = 0.0
# A diferença é que o imóvel será comprado quando
# se atingir o saldo disponível, obtemos essa
# valor da planilha com o seguinte comando
tcompra = comprar[comprar['Patrimônio']>=valor_do_imovel].first_valid_index()
# Escrevemos na tela para conferência
print(f'O imóvel será comprado no mês {tcompra}')
# Nesse instante compramos o imóvel
comprar['Patrimônio - Imóvel'][tcompra::] += valor_do_imovel
# E descontamos o valor da compra do
# montante que estava investido
comprar['Patrimônio'][tcompra::] -= valor_do_imovel
comprar<sup>['p</sup>atrimônio - Principal'][tcompra] -= valor do imovel - comprar<sup>['p</sup>atrimônio -
Rendimentos'][tcompra]
comprar['Patrimônio - Rendimentos'][tcompra] = 0.0
# Então redirecionamos todo o valor que seria gasto
# com aluguel a partir daqui para mais aportes
comprar['Aportes'][tcompra::] += comprar['Aluguel'][tcompra::]
# Zeramos a atualizamos o cálculo com custo de aluguel
comprar['Aluguel'][tcompra::] = 0.0
comprar['Custo - Aluguel'] = comprar['Aluguel'].cumsum()
# Por fim, calcula-se a evolução do patrimônio a
# partir da data da compra do imóvel
for n in alugar.index[tcompra+1:]:
   comprar['Patrimônio - Principal'][n] = comprar['Patrimônio - Principal'][n-1] + 
comprar['Aportes'][n]
   comprar['Patrimônio - Rendimentos'][n] = comprar['Patrimônio'][n-1] * 
rendimento investimentos + comprar['Patrimônio - Rendimentos'][n-1]
   comprar['Patrimônio'][n] = comprar['Patrimônio - Principal'][n] + comprar['Patrimônio 
- Rendimentos'][n]
O imóvel será comprado no mês 103
```
E produzimos a figura do caso:

comprar[['Patrimônio - Imóvel',

 'Patrimônio - Principal', 'Patrimônio - Rendimentos', 'Custo - Aluguel'] ].plot.area(title='Economizar e Comprar à Vista') plt.xlabel('Tempo (meses)') plt.ylabel('Valor (R\$)') copyright()

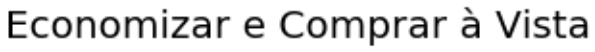

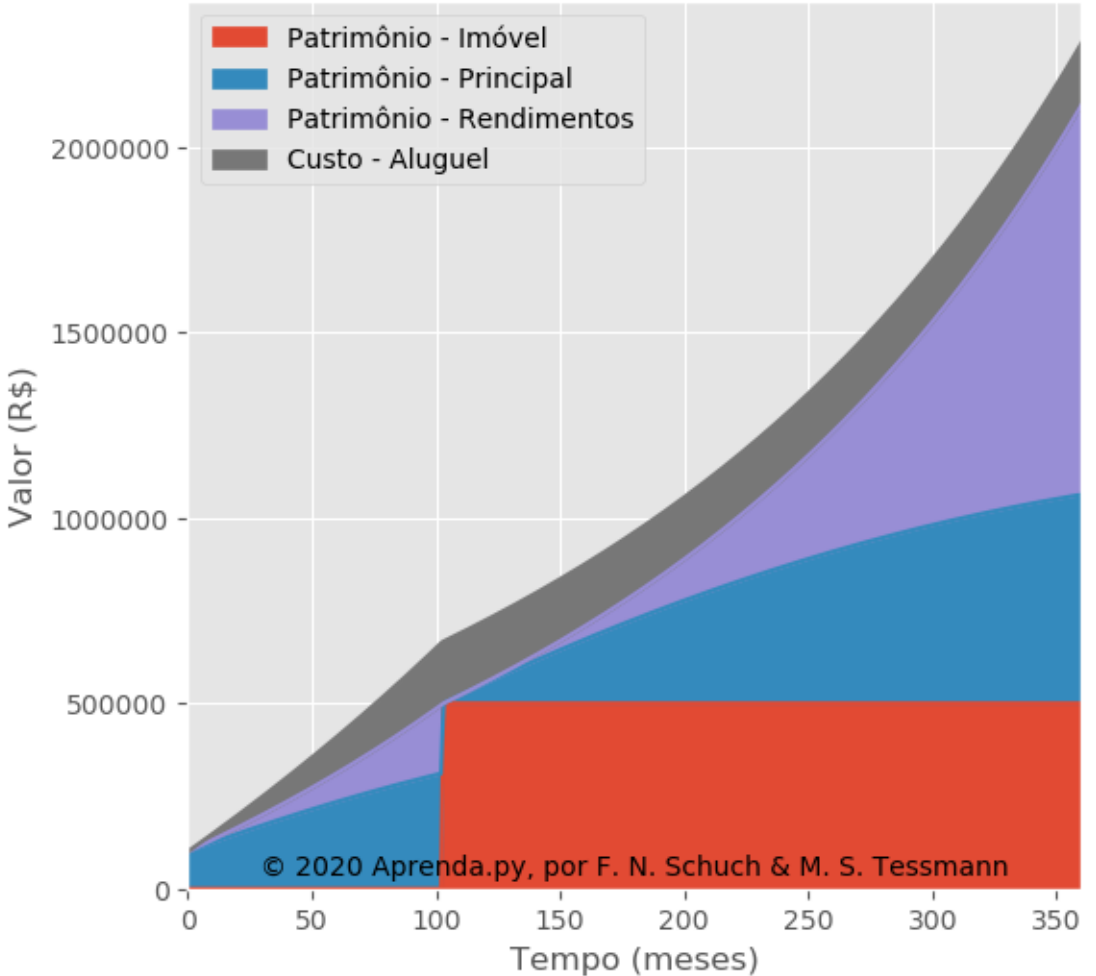

Veja o que dizem os números:

Ao longo de 360 meses:

 R\$166960.74 foram desembolsados com 103 meses de aluguel, O montante total em investimentos foi de R\$2113852.73, sendo: R\$562981.64 proveniente dos aportes (26.63% do total) e R\$1050871.09 dos rendimentos (49.71% do total), além de R\$500000.0 do imóvel (23.65% do total),

#### **RESULTADOS**

Para sintetizar tudo o que vimos até aqui, criaremos uma tabela auxiliar apenas com os dados observados ao final do período de estudos, e isso é feito facilmente em um DataFrame com o comando .tail(1):

```
# Criamos um DataFrame vazio
summary = pd.DataFrame()
```
# Adicionamos os valores obtidos na tempo final de cada um dos cenários summary = summary.append(alugar.tail(1), ignore\_index=True, sort=False) summary = summary.append(comprar.tail(1), ignore\_index=True, sort=False) summary = summary.append(financiar.tail(1), ignore index=True, sort=False)

# Vamos eliminar as colunas da tabela que não nos interessam summary.drop(['Aluguel', 'Aportes', 'Patrimônio', 'Juros', 'Amortização', 'Parcela', 'Saldo Devedor'], axis=1, inplace=True)

# E renomear as linhas de acordo com cada caso summary.index = ['Alugar', 'Comprar à Vista', 'Financiar']

```
# Por fim mostramos na tela
Summary.fillna(0)
```
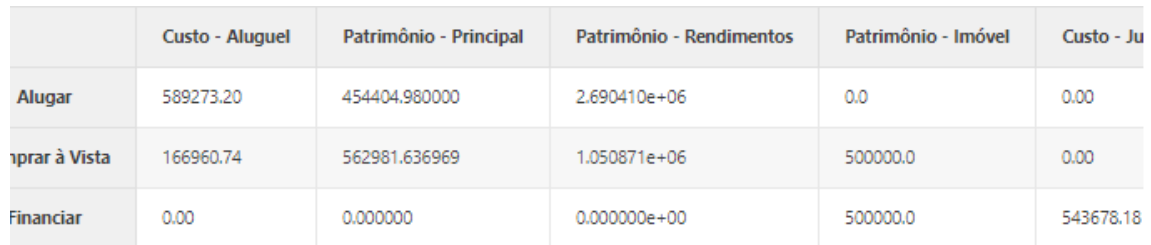

Por fim, apresentamos a figura:

```
summary[['Patrimônio - Imóvel',
      'Patrimônio - Principal',
      'Patrimônio - Rendimentos',
      'Custo - Aluguel',
     'Custo - Juros']
     ].plot.barh(stacked=True)
plt.title('Estudo de caso: Financiar, economizar e pagar \n à vista ou alugar um imóvel?')
plt.xlabel('Valor (R$)')
plt.locator_params(axis='x', nbins=5)
copyright()
```
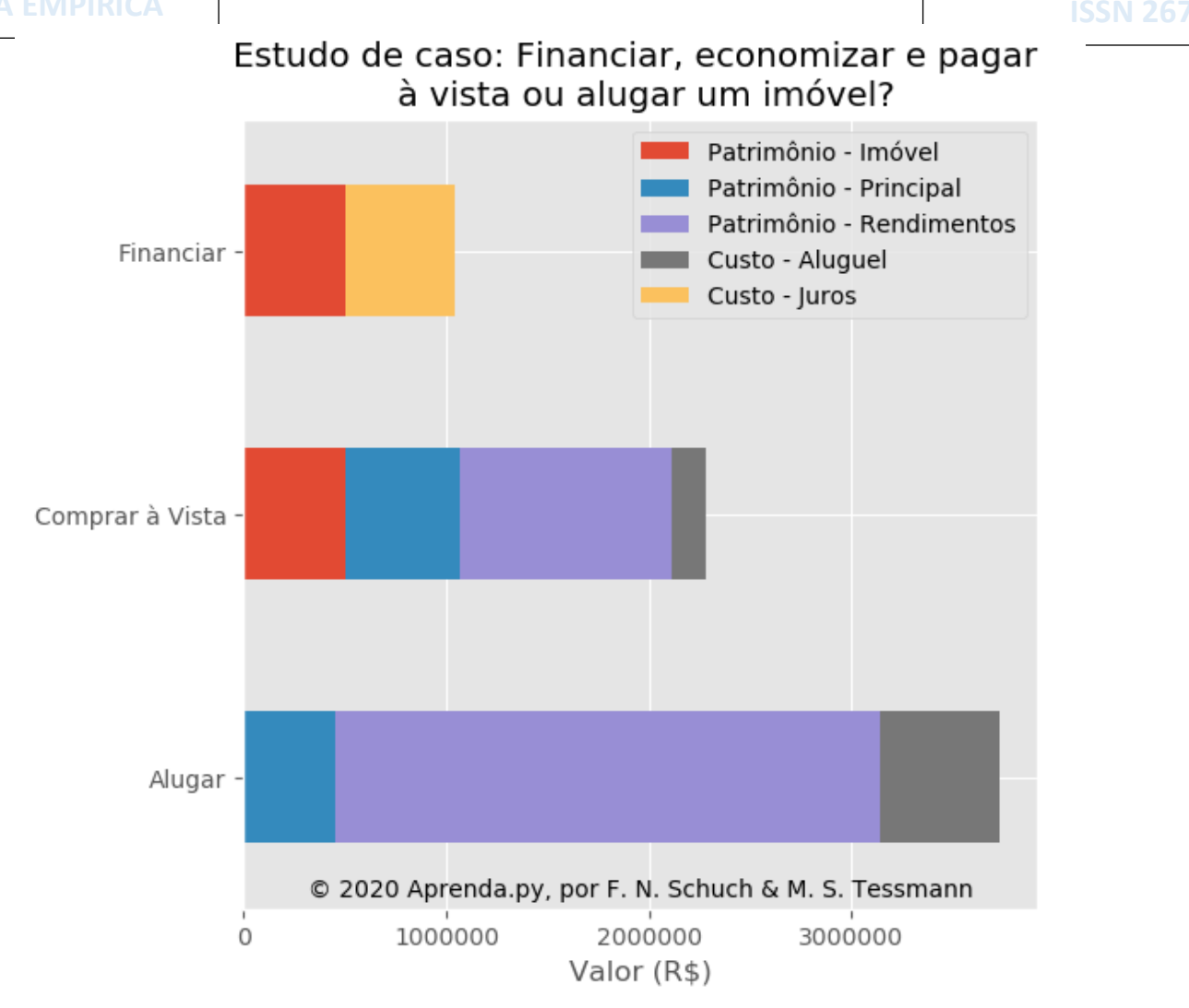

**VOL I | Nº IV | 2020**

#### **CONCLUSÃO**

Neste estudo de caso buscamos identificar as possíveis diferenças nos resultados de financiar quatro quintos de um imóvel, alugar um imóvel para morar e investir o montante que seria desembolsado com a compra, e pagar aluguel enquanto poupa o dinheiro para comprá-lo à vista. Para quaisquer exercícios deste tipo, o valor da taxa de juros é sempre o principal determinante. Vamos considerar os juros como os valores pagos pela posse do dinheiro, onde você os paga quando é um agente deficitário – tem menos dinheiro do que necessita e precisa tomar emprestado – e os recebe quando é um agente superavitário – tem mais dinheiro do que precisa e investe o que sobra -, e que tem sua taxa definida pelas escolhas intertemporais dos indivíduos, as quais acabam por determinar sua oferta e demanda de equilíbrio. Para fins de simplificação e comparação dos três cenários em questão, mantivemos constantes as receitas e despesas das famílias, assim como a taxa de juros do financiamento em 9,42% a.a., do aluguel em 4% a.a. e dos rendimentos financeiros em 8% a.a. Os resultados mostram que ao final do período considerado, caso você não atribua valor – tenha prazer - ao fato de se considerar o dono do imóvel, os benefícios pecuniários serão muito maiores se for pago aluguel e investido os valores que seriam gastos com a compra do imóvel. Se por algum motivo essa não for

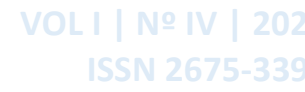

uma alternativa, é mais vantajoso poupar o dinheiro enquanto paga o aluguel para efetuar a compra do imóvel à vista, ao final dos primeiros 29% do período.

Importante: *Essa não é uma recomendação de compra. Lucros passados não são garantia de lucros futuros. Este é um estudo de cenários didáticos e hipotéticos. Os autores de eximem completamente de qualquer responsabilidade sobre o uso, interpretação e consequências do uso direto ou indireto de qualquer informação contida no texto. O ensaio pode ser visto com mais detalhes no Aprenda.py:*  https://fschuch.github.io/aprenda.py/blog/matematica-financeira-imovel.html